**TDS820 Digitizing Oscilloscope Declassification and Security Instructions**

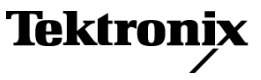

**www.tektronix.com 077-0109-00**

Copyright © Tektronix. All rights reserved. Licensed software products are owned by Tektronix or its subsidiaries or suppliers, and are protected by national copyright laws and international treaty provisions.

Tektronix products are covered by U.S. and foreign patents, issued and pending. Information in this publication supersedes that in all previously published material. Specifications and price change privileges reserved.

TEKTRONIX and TEK are registered trademarks of Tektronix, Inc.

### **Contacting Tektronix**

Tektronix, Inc. 14200 SW Karl Braun Drive P.O. Box 500 Beaverton, OR 97077 USA

For product information, sales, service, and technical support:

- $\blacksquare$  In North America, call 1-800-833-9200.
- Worldwide, visit [www.tektronix.com](http://www.tektronix.com/contact) to find contacts in your area.

# **Table of Contents**

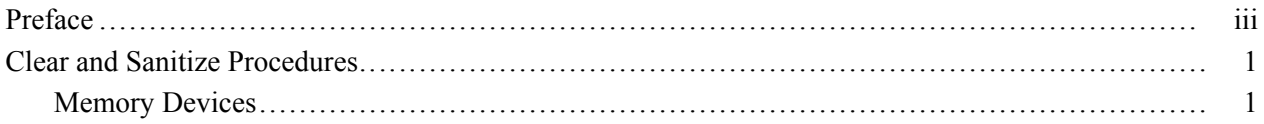

## <span id="page-4-0"></span>**Preface**

This document helps customers with data security concerns to sanitize or remove memory devices from TDS820 Digitizing Oscilloscopes.

These products have data storage (memory) devices. These instructions tell how to clear or sanitize the memory devices.

**Products** The following Tektronix products are covered by this document:

 $\mathbf{r}$ TDS820

**Related Documents** The *TDS820 Digitizing Oscilloscope Service Manual*, part number 070-8514-XX, and the *TDS820 Digitizing Oscilloscope User Manual*, Tektronix part number 070-8512-XX, are available on the Tektronix Web site at www.tektronix.com/manuals.

**Terms** The following terms may be used in this document:

**Clear.** This removes data on media/memory before reusing it in a secured area. All reusable memory is cleared to deny access to previously stored information by standard means of access.

**Erase.** This is equivalent to clear.

**Media storage/data export.** Various devices that are used to store or export data from the instrument, such as a USB port.

**Nonvolatile memory.** Data is retained when the instrument is powered off.

**Remove.** This is a physical means to clear the data by removing the memory device from the instrument. Instructions are available in the product service manual.

**Sanitize.** This eradicates the data from media/memory so that the data cannot be recovered by other means or technology. This is typically used when the device will be moved (temporarily or permanently) from a secured area to a non-secured area.

**Scrub.** This is equivalent to sanitize.

**User-modifiable.** The memory device can be written to by the user during normal instrument operation, using the instrument's user interface or remote control.

**Volatile memory.** Data is lost when the instrument is powered off.

### Preface

## <span id="page-6-0"></span>**Clear and Sanitize Procedures**

### **Memory Devices**

The following tables list the volatile and nonvolatile memory devices in the standard instrument and listed options.

You only need to perform the *TekSecure™ Procedure* to clear the instrument. [\(See page 3,](#page-8-0) *[TekSecure™ Procedure](#page-8-0)*[.\)](#page-8-0)

### **Table 1: Volatile memory devices**

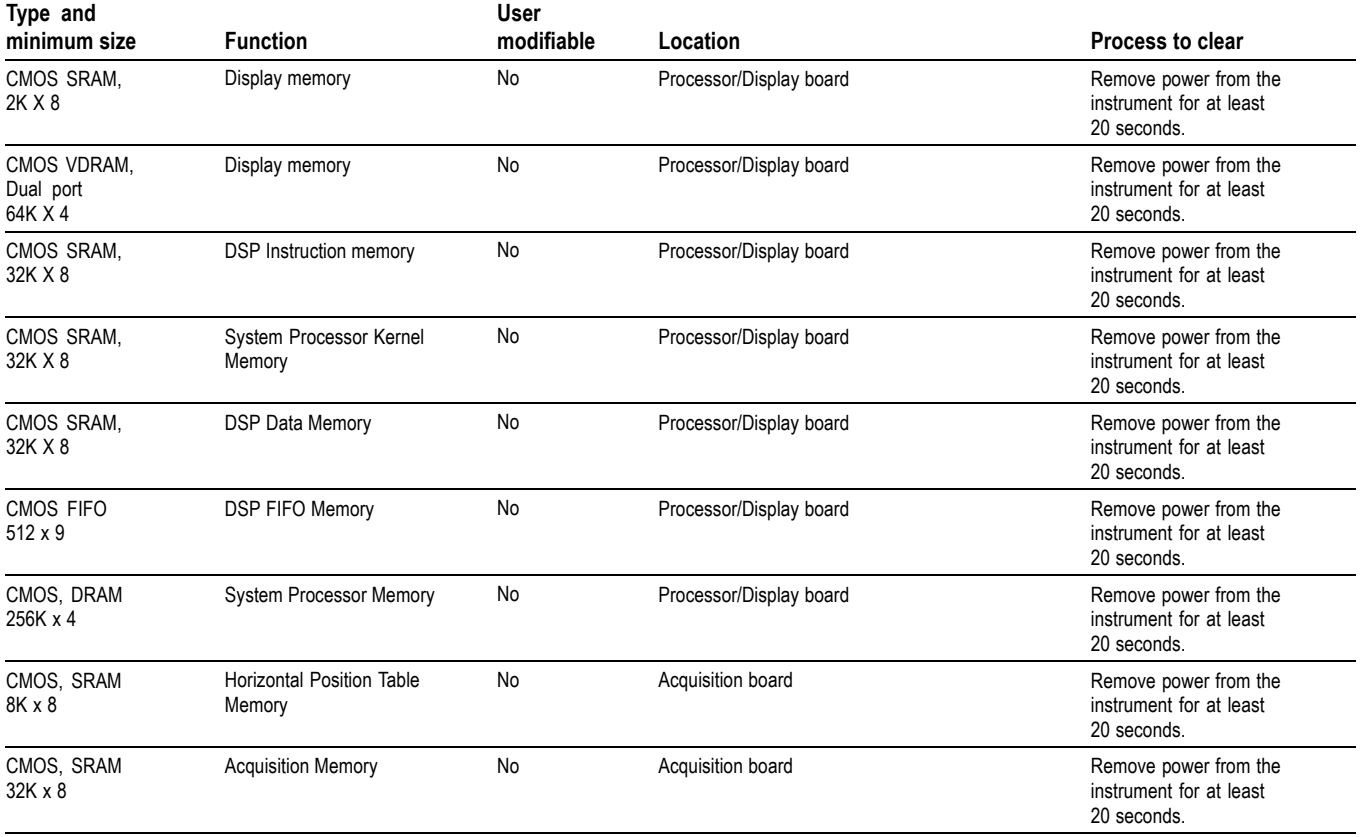

### **Table 2: Nonvolatile memory devices**

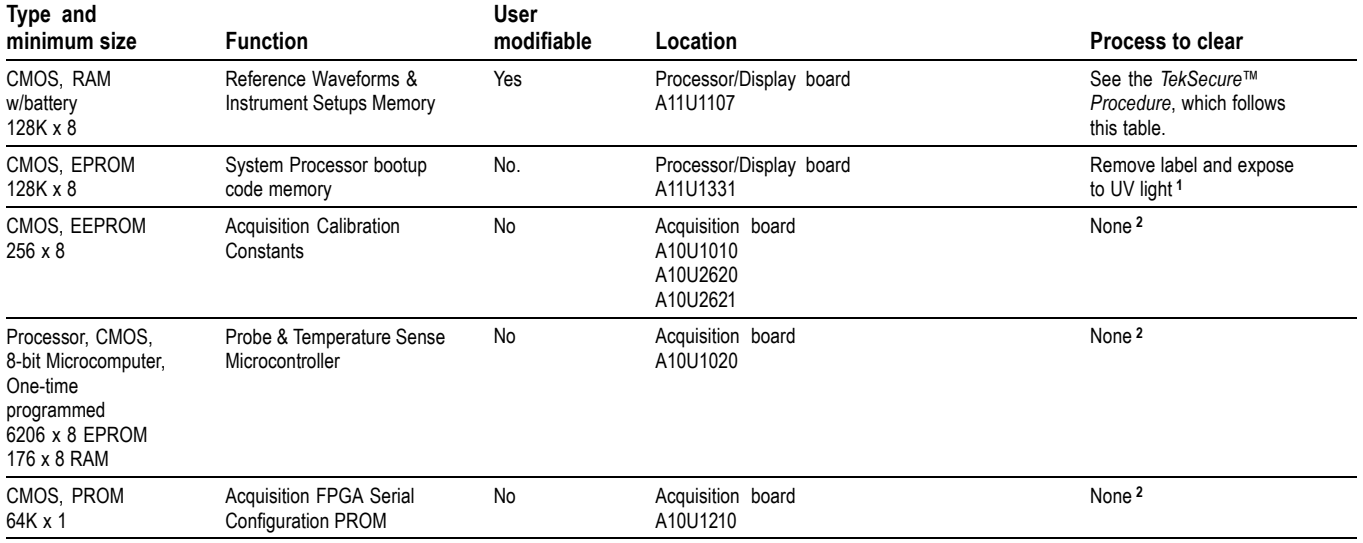

**1** Erasing EPROM contents will render the product inoperable.

**2** Store the board in a secure area, or destroy the board.

See the *TDS820 Digitizing Oscilloscope Service Manual*, available on the Web at www.tektronix.com/manuals, for instructions on accessing and removing the Processor/Display and Acquisition boards.

<span id="page-8-0"></span>**TekSecure™ Procedure** All user storable data (reference waveforms and instrument setups) are stored in internal nonvolatile memory. TekSecure capability is available for erasing all reference waveforms and instrument setups.

> To start TekSecure, press **SHIFT UTILITY** (front panel) > **System** (main) > **Config** (pop-up) > **Tek Secure Erase Memory** (main) > **OK Erase Setup & Ref Memory** (side).

Executing TekSecure™ performs the following operations:

- **1.** Replaces all waveforms in Reference memories with an "empty" all zeros pattern. This can be verified by pressing the **MORE** button (front panel). Observe that the Ref1 – Ref4 selections are not highlighted and, if they are pressed, nothing happens (no waveform is restored because no reference waveforms are available).
- **2.** Replaces the current front panel setup and all saved setups in Setup memories with the factory setup. This can be verified by following these steps:
	- **a.** Press **SAVE/RECALL SETUP** (front panel) > **Recall Saved Setup** (main).
	- **b.** Observe that all ten Recall Setup selections indicate "factory" (rather than "user").
	- **c.** Observe that the current setup matches the factory setup as described in the *TDS820 User Manual*, Table E-1: Factory Initialization defaults.
- **3.** Calculates the checksums of all waveform memory and setup memory locations in order to verify successful completion of waveform and setup memory erasure. If the checksum calculation is unsuccessful, TekSecure displays a warning message; if the checksum calculation is successful, Tek Secure displays a confirmation message.

Using TekSecure will not affect calibration of the instrument because the factory calibration constants are stored on the Acquisition board completely separate from any acquisition data or user files. This allows complete erasure/removal of any secure data without affecting oscilloscope calibration. It also allows the oscilloscope to be calibrated in a nonsecure site, and then used in a secure area without need for recalibration.

*NOTE. If you have any questions, contact the Tektronix Technical Support Center at 1-800-833-9200\*3.*